# **Display Monitor (RG43)**

# **User Instructions**

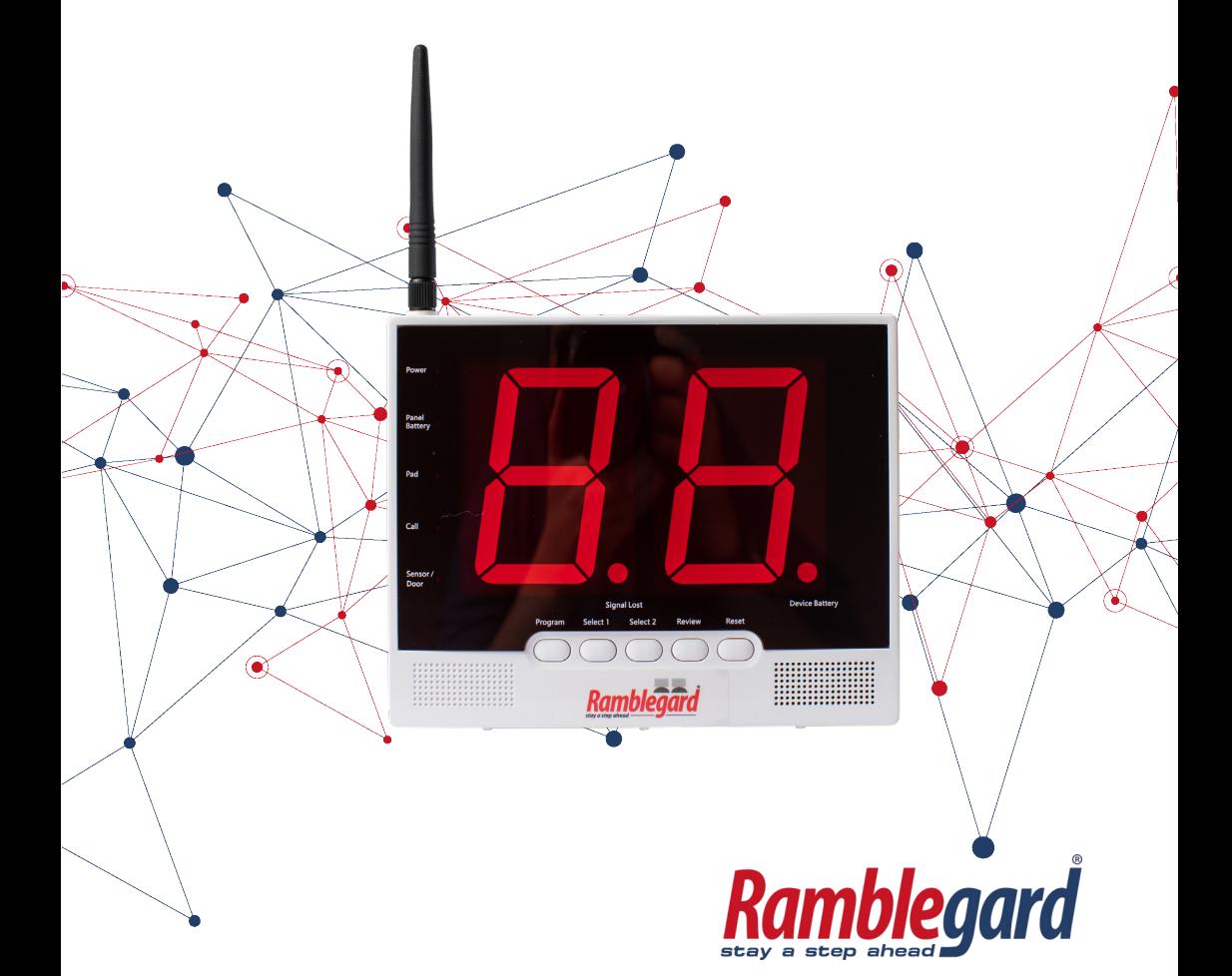

*The Ramblegard Central Monitor Display is an affordable falls management and nurse-call solution for Care Homes & Hospital wards.* 

*Caregivers can conveniently read a large LED display from a distance, and the panel can also forward signals to a Caregiver Alert Pager that will display call type and device ID.* 

*Alarms can be reset using a wireless reset button, cordless monitor, pager, or at the panel. Straightforward programming allows users to quickly set up the system, and easily add/remove devices based on changes in daily requirements.*

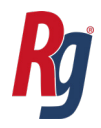

# **1. Set-Up**

**1.1** Open battery case and insert 6 x AA alkaline batteries or remove the pull tab. Batteries are intended as a back up only, in case of power loss and will give approximately 4-8 hours of operation. The product must be connected to a power supply for normal operation.

**1.2** Attach the antenna to improve the range of wireless devices.

**1.3** Your panel should be pre-configured to operate with your kit. If not, refer to programming section below for details.

**1.4** Adjust volume to desired level by using the wheel on the right side of the monitor. Tracking should only be ON if mobile devices (wheelchairs or pendant call buttons) are in use.

Otherwise, set this switch to OFF. Switch on the button lock to prevent accidental activation of the buttons on the front of the device.

**1.5** Place display monitor on a desk or mount on the wall in a clearly visible location with the power cable safely and conveniently routed.

# **2. Programming**

### **2.1 Panel Setting**

To access the panel settings menu, press and hold the PROGRAM + SELECT1 buttons for ~5s. The display will beep once. Use the SELECT1 button to cycle between the settings, and SELECT2 to change.

**Call Forward***:* To configure the call-forward feature, tap SELECT1 until the tens digits displays "t". Then use SELECT2 to adjust the setting:

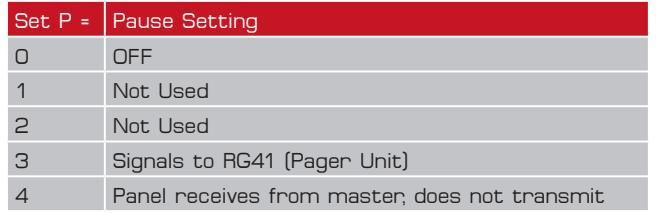

**Site Code***:* Setting a site code can be useful if several panels are in use, and will ensure pagers only receive alarms from their area.

- Tap SELECT1 until the tens digit displays "A".
- Use SELECT2 to set 0-7
- This setting must match whatever has been selected on the wireless devices in the area

**Pause Setting**: This allows a caregiver to pause the panel for a programmable interval, allowing patients to be removed from their beds without triggering an active alarm.

- Tap SELECT1 until the tens digit displays "P".
- Use SELECT2 to change the setting:

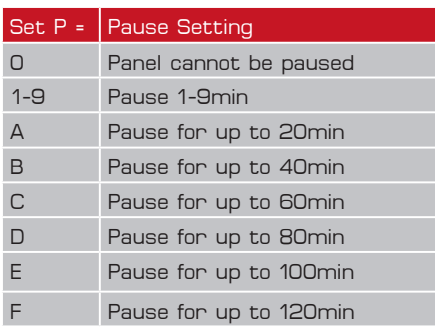

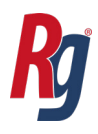

# **2. Programming (cont.)**

**Alarm Tone***:* To change this setting, tap SELECT1 until the tens digit displays "b". Use SELECT2 to choose between b1 (ascending harmonic scale) or b2 (standard beep).

**Delay Setting**: At times, a caregiver may not require an immediate alarm when a patient exits the bed (e.g. using the toilet at night) but would like to know if they have not returned to bed after a certain time. Use the delay setting to choose the desired time before the panel alarms. The delay setting only applies to Pad-type alarms (bed, chair, and floor). To change this setting, tap SELECT1 until the tens digit displays "d". Use SELECT2 to change the setting.

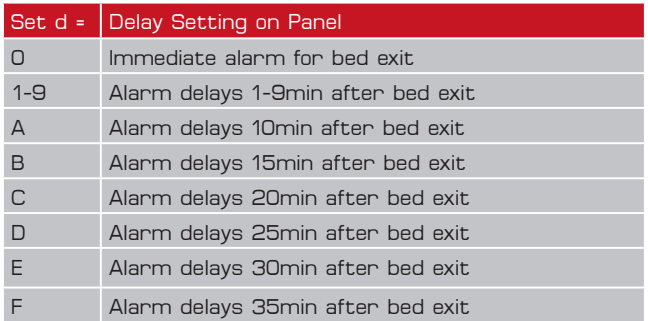

**Pager Code***:* Setting a pager code can be useful if several panels are in use, and will ensure pagers only receive alarms from their area.

- Tap SELECT1 until the tens digit displays "C"
- Use SELECT2 to set 0-9

• This setting must match whatever you have selected on the pagers in the area.

#### **2.2 Add/Remove Devices**

To enter individual device pairing mode, press and hold PROGRAM + SELECT2 for ~5s. The display will beep once and briefly display [PP] when programming has been entered, followed by [01], which is the default slot.

- Use the SELECT1 button to adjust the tens-digit
- SELECT2 to adjust the units to choose a memory slot.

• The PAD, CALL, and SENSOR LEDs on the left side will indicate whether any devices occupy the memory slot.

# **2. Programming (cont.)**

*To add a device to RG43 memory, just trigger an alarm from the*  device you want to add. The indication LED for the device type will *turn on to indicate the memory slot now contains this device type (Call, Pad, or Sensor). Multiple devices can be added to the same memory slot. Adding a wireless reset button to a memory slot will allow the button to reset of any active alarm in this slot.*

*To delete a device from RG43 memory, select the memory slot and hold RESET for ~5s. You should see the indication LED turn off to indicate the device is no longer present in memory.*

## **2.3 Auto-Programming**

The RG43 panel now supports auto-programming when used together with an RG2 Companion Wireless Monitor. RG2 Companion Wireless Monitor must be set to t=2 or t=3 for this to work.

On the **RG2**:

- Press PROGRAM + PAUSE for ~2s
- For t=2, use PAUSE to adjust tens digit and RESET to adjust the units if the monitor will be moved to a new room
- For t=3, the display settings cannot be adjusted, and the monitor will display [AP] to indicate it is ready for auto-pairing.
- Take the monitor next to the RG43 panel to synchronise the displays.

#### On **RG43**:

- Hold PROGRAM + REVIEW for ~5s to enter pairing mode
- The RG43 will briefly display [AP], and all devices paired with the RG2 monitor will be uploaded to the panel.
- The panel will indicate the number of devices that are received from the RG2 monitor, followed by the new display ID or IDs.

*Example 1. If an RG2 monitor with a bed and chair sensor programmed in and are set to t=2, then is uploaded with new display [34], the RG43 panel will first show [d2] to indicate that two devices are paired into this display, followed by [34] to confirm what will now display when a device is triggered.*

*Example 2. If an RG2 monitor set to t=3 with two bed sensors programmed to displays [34] and [35], the RG43 will first show [d2] to indicate that two devices are being paired, followed by [34], [35] to confirm what will now display when these devices are triggered.*

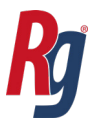

Any devices that were previously programmed into these display slots on the RG43 panel will be overwritten. If these devices were previously programmed into a different displays slot on the RG43 panel, they will be automatically deleted.

# **3. Operation**

*The RG43 panel will only accept alarm signals from devices that have been entered into memory. When the RG43 panel receives an alarm signal it will display the device ID (01-99), sound an audible alarm, and transmit the alarm details to a pager if the panel has been configured to do so. An LED will flash on the left side of the panel to indicate the type of device that made the call.*

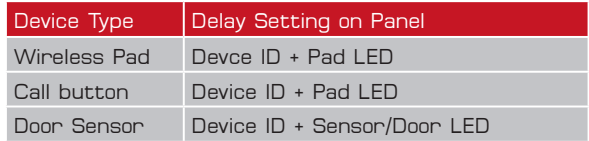

**Power LED:** This will be steady ON when connected to a power supply. It will flash if the display is using battery power, and a beep will sound if AC is lost.

**Panel Battery**: This indicates the status of the panel only. It will flash if there is low battery or batteries have not been inserted. This LED can only be reset by changing the batteries. The two LEDs next to the large digits indicate the status of wireless devices:

**Signal Lost:** will turn on if tracking is active and the panel cannot detect one of the devices in memory.

**Device Battery**: will turn on if a wireless device is low on batteries.

• If one of these LEDs is flashing and no ID is displaying, press REVIEW to check the relevant device.

**Button Lock***:* The switch on the right side of the panel will prevent any devices from accidentally being erased from memory. The only buttons that will continue to function are REVIEW and RESET when this is active.

**Reset Button***:* When an alarm is active, a short press will silence the alarm, and a long press will erase the alarm. If no alarms are active, the panel can be put into Pause mode by holding RESET for 3 seconds if this has been enabled (see Programming section). While paused, the panel display will flash [PA].

# **3. Operation (cont.)**

*Pause mode can also be entered using a RG41 Jill Pager by holding CANCEL until the LCD displays PAUSE. Entering pause using a pager does not have adjustable time, and the panel will exit after 2min or if a second alarm is received.*

**Review Button**: This will cycle through events from the last 15 minutes, beginning with the most recent. If there have not been any recent alarms there will be no display.

**Select 1**: When no alarms are present, pressing this will display active pads in the area.

#### **Frequently Used Devices**

*Cordless Pads*: Up to 30 wireless pads can reliably be used with the RG43 panel before signalling interference reduces the reliability of alarms. Pads typically work within 25m of the panel in indoor environments. Always test pads before putting them into use with a patient. If tracking is set to ON and pad signals display as lost, move these pads closer to the panel.

*Wireless Reset Buttons*: Wireless reset buttons can be agement solution. If multiple devices are programmed into a single memory slot, this will reset any alarm from the slot into which it has been paired. When using wireless reset buttons, Ramblegard recommends holding the button for 3s to ensure the panel receives the signal.

*Cordless Monitors*: Cordless RG2 monitors can now be used as a "kit" together with a RG43 panel. The monitor will act as pause/reset for any devices paired with it, and can be conveniently moved around a ward when a caregiver needs the monitor for a different patient.

*LEDs*: The RG41 pager is a useful accessory to the RG43 panel, which will display alarm type and location, can reset alarms, or put the RG43 panel into PAUSE to remove a patient from bed without triggering an active alarm. If pagers will be used with the RG43, make sure the panel is configured to relay signals (t=3), that pagers are configured with direct signalling OFF, and the site code matches what has been assigned to the panel. If either of these settings does not match, the pager will not receive the call forward from the RG43 Panel.

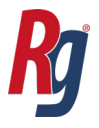

# **4. Troubleshooting**

**Paging**: If a pager is not receiving signals, first check that the RG43 panel is configured to repeat signals. The standard Ramblegard solution includes a RG41 pager, so set Call Forward to  $t = 3$ . If this does not solve the issue, check that the pager is configured to turn Direct Signalling OFF.

• Check that the area code and paging code settings on the RG43 panel match what you have selected on your pager.

• Erase the pager memory and reprogram the settings.

• Contact your local distributor with details for further assistance.

**Signal Lost**: If a device is displaying as signal lost on the RG43 panel, you can silence this indication by pressing RESET. The SIGNAL LOST LED will continue to flash until the device has been brought back into range or is removed from memory. • If you would like to remove this device from the panel memory,

hold REVIEW + RESET for ~3s. The RG43 panel will flash [dE], then the number to confirm it has been deleted.

**LEDs***:* If you cannot reset an error LED, enter programming mode and erase the memory slot. If multiple devices have been entered into this slot you will need to reprogram them into memory.

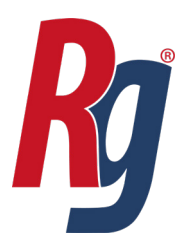

#### **T: 028 9448 3971 www.ramblegard.com**

S&E CareTrade t/a Ramblegard Elmfield House Rathenraw Industrial Estate Greystone Road Antrim BT41 2SJ

۷